## # **<<YourApp>> Hilfeindex**

<< Write a topic here that discusses your application's main dialog.>>

## **Introduction**

*Steganos [Greek]: protected, protecting; covered, covering.*

Thank you for trying Steganos for Windows95 and NT4.0. Steganos is an easy to use, yet powerful wizard style program to hide and/or encrypt files.

Steganos encrypts files and hides them within BMP, DIB, VOC, WAV, ASCII, and HTML files. (Click here for a complete listing of features.)

When using only cryptographic methods data may be unreadable but it is obvious that there *is* sensitive data - that there is a *secret*. If data is only hidden and not encrypted one could search all suspicious carrier files for hidden data and perhaps find sensitive information.

Steganos combines two powerful methods: Cryptography - to make data unreadable to anyone who does not know the password - and steganography - to hide the existence of data. Files being hidden and encrypted by Steganos can be neither read nor detected easily.

It might become necessary to hide the existence of information. The government may someday force you to hand out your passwords or even forbid strong cryptography, so stand-alone cryptography wouldn't make much sense any more.

Be prepared - with Steganos for Windows95 and NT4.0.

## **Product information (Features)**

*Steganos for Windows95 and NT4.0* by Deus Ex Machina Communications

Hides all types of files in image files (BMP, DIB), sound files (WAV, VOC), and all types of ASCII text files or HTML documents.

Easy to use Wizard style interface which will guide even absolute beginners through the program while allowing effective usage by advanced users

Allows encrypting files (without hiding) as SEF files (Steganos Encrypted File); which can be decrypted simply by double clicking on a SEF files' icon

Strong encryption: The HWY1 encryption algorithm which is used in Steganos generates an output stream which is compatible to the "Alleged RC4" ("RC4" is a trademark of RSA Data Securities Inc.) output stream as it has been posted by the Cypherpunks on the Usenet. Steganos for Windows95 and NT4.0's implementation of this algorithm has been developed with the description of Bruce Schneier (see "Applied Cryptography", published by Wiley, ISBN 0-471-11709-9).

Compresses files to hide to increase efficiency (using zlib by Jean-loup Gailly and Mark Adler. They are members of the Info-ZIP group and provided code for the popular WinZip program)

Converts pictures with too few colors to 16.7M color images (24 bit format)

Features hiding of files without encryption (if the data has already been encrypted)

Hides in carrier files of unsupported formats if the user enters some information about the carrier file

Features backing up carrier files before hiding data inside them

Optionally wipes the file to be hidden after being hidden and/or encrypted

Encrypted and files in which data has been hidden can be sent via e-mail by one mouse click

Steganos does not change the carrier's file date and time in order not to cast suspicion on the file

The *Steganos SDK* (Software Development Kit) is offered to developers to make it possible to use the functionality of hiding/unhiding data (see STE\_SDK.zip)

Includes the *Steganos Shredder*, a program which wipes files from your hard disk irrevocably (you simply click the right omouse button on a file and select Send to... Shredder)

UpdateNOW! is a technology developed by Deus Ex Machina Communications that makes it easy to update Steganos using the Internet.

Both Steganos for Windows95 and NT4.0 and Steganos Shredder are native 32-bit Windows 95 and NT4.0 (or higher) applications

See what the press has to say about Steganos.

*Deus Ex Machina Communications* is a German software company and member of the Association of Shareware Professionals (ASP). Deus Ex Machina Communications has released UFO - Universal File Operator in May 1995, a file manager for DOS and Windows 95 which has been highly praised by the press. For further information see Deus Ex Machina's web server *http://www.demcom.com* or send an email to *info@demcom.com*.

### **Disclaimer**

(I) WARRANTY LIMITATIONS

 THIS SOFTWARE AND ACCOMPANYING WRITTEN MATERIALS (INCLUDING INSTRUCTIONS FOR USE) ARE PROVIDED "AS IS" WITHOUT WARRANTY OF ANY KIND. FURTHER, FABIAN HANSMANN/SASCHA WILDGRUBE/GABRIEL YORAN GESELLSCHAFT FUER EDV-DIENSTLEISTUNGEN UND SOFTWARE-ENTWICKLUNG GBR, DEUS EX MACHINA COMMUNICATIONS (DEUS EX MACHINA COMMUNICATIONS) DOES NOT WARRANT, GUARANTEE, OR MAKE ANY REPRESENTATIONS REGARDING THE USE, OR THE RESULTS OF USE, OF THE SOFTWARE OR WRITTEN MATERIALS CONCERNING CORRECTNESS, ACCURACY, RELIABILITY, CURRENTNESS, OR OTHERWISE. THE ENTIRE RISK AS TO THE RESULTS AND PERFORMANCE OF THE SOFTWARE IS ASSUMED BY YOU. IF THE SOFTWARE OR WRITTEN MATERIALS ARE DEFECTIVE YOU, AND NOT DEUS EX MACHINA COMMUNICATIONS OR ITS DEALERS, DISTRIBUTORS, OR AGENTS, ASSUME THE ENTIRE COST OF ALL NECESSARY SERVICING, REPAIR, OR CORRECTION.

 THE ABOVE IS THE ONLY WARRANTY OF ANY KIND, EITHER EXPRESS OR IMPLIED, INCLUDING BUT NOT LIMITED TO THE IMPLIED WARRANTIES OF MERCHANTABILITY AND FITNESS FOR A PARTICULAR PURPOSE, THAT IS MADE BY DEUS EX MACHINA COMMUNICATIONS, ON THIS DEUS EX MACHINA COMMUNICATIONS PRODUCT. NO ORAL OR WRITTEN INFORMATION OR ADVICE GIVEN BY DEUS EX MACHINA COMMUNICATIONS, ITS DEALERS, DISTRIBUTORS, OR AGENTS SHALL CREATE A WARRANTY OR IN ANY WAY INCREASE THE SCOPE OF THIS WARRANTY AND YOU MAY NOT RELY ON ANY SUCH INFORMATION OR ADVICE.

 NEITHER DEUS EX MACHINA COMMUNICATIONS NOR ANYONE ELSE WHO HAS BEEN INVOLVED IN THE CREATION, PRODUCTION OR DELIVERY OF THIS PRODUCT SHALL BE LIABLE FOR ANY DIRECT, INDIRECT, CONSEQUENTIAL OR INCIDENTAL DAMAGES (INCLUDING DAMAGES FOR LOSS OF BUSINESS PROFITS, BUSINESS INTERRUPTION, LOSS OF BUSINESS INFORMATION, AND THE LIKE) ARISING OUT OF THE USE OR INABILITY TO USE SUCH PRODUCT EVEN IF DEUS EX MACHINA COMMUNICATIONS HAS BEEN ADVISED OF THE POSSIBILITY OF SUCH DAMAGES.

#### (II) CRYPTOGRAPHY RESTRICTIONS

 DEUS EX MACHINA COMMUNICATIONS IS NOT LIABLE FOR ANY FORBIDDEN EXPORT, IMPORT, OR USE OF STEGANOS FOR WINDOWS95 AND NT4.0.

 THE U.S. GOVERNMENT CLASSIFIES ENCRYPTION SOFTWARE AS MUNITIONS. ENCRYPTION SOFTWARE HAS RESTRICTIONS FOR EXPORT. BECAUSE OF THE CRYPTOGRAPHY ALGORITHM IMPLEMENTED IN STEGANOS FOR WINDOWS95 AND NT4.0 IS REGARDED AS "STRONG CRYPTOGRAPHY" (see features section) THIS PROGRAM MAY NOT BE EXPORTED FROM THE USA AND PROBABLY SOME OTHER COUNTRIES.

#### (III) ACKNOWLEDGMENT

 BY USING THE SHAREWARE VERSION OF STEGANOS FOR WINDOWS95 AND NT4.0 AND STEGANOS SHREDDER OR THE STEGANOS SDK YOU ACKNOWLEDGE THAT YOU HAVE READ THIS LIMITED WARRANTY, UNDERSTAND IT, AND AGREE TO BE BOUND BY ITS' TERMS AND CONDITIONS. YOU ALSO AGREE THAT THE LIMITED WARRANTY IS THE COMPLETE AND EXCLUSIVE STATEMENT OF AGREEMENT BETWEEN THE PARTIES AND SUPERSEDE ALL PROPOSALS OR PRIOR AGREEMENTS, ORAL OR WRITTEN, AND ANY OTHER COMMUNICATIONS BETWEEN THE PARTIES RELATING TO THE SUBJECT MATTER OF THE LIMITED WARRANTY.

## **Copyright**

*Steganos for Windows95 and NT4.0*

Copyright (c) 1996-1997 by Fabian Hansmann/Sascha Wildgrube/Gabriel Yoran GbR (Deus Ex Machina Communications). All rights reserved.

#### *UpdateNOW!, Steganos Shredder*

Copyright (c) 1997 by Fabian Hansmann/Sascha Wildgrube/Gabriel Yoran GbR (Deus Ex Machina Communications). All rights reserved.

#### *Compression*

Zlib data compression library 1.0.4, Copyright (c) 1995-1996 by Jean-loup Gailly, Mark Adler; DLL support by Alessandro Iacopetti.

All company or product names mentioned above may be trademarks or registered trademarks of their respective owners even if they are not marked as such.

For disclaimer, warranty limitations, and cryptography restrictions see readme.txt.

## **What is Shareware**

You may use the shareware version of Steganos for Windows95 and NT4.0 for 30 days. If you want to continue using Steganos after your 30 day evaluation period you must purchase the registered version. Otherwise, you must remove the shareware version from your system. Click the Order Steganos button on the Steganos start screen for further information. All shareware screens are left out in the registered version. You may - you even should - share the unregistered test version with your friends. The program itself, the documentation and all other files must be passed in their original, unchanged form. Use of this software is permitted only to the extent reasonably required to determine whether to purchase the software or not.

# **Ordering**

Please choose whether you are inside the US or Canada, inside the UK or outside the US, Canada and the UK.

It is important *where* you are because there are three different distributors handling registrations.

### **Ordering inside US/Canada**

------------------------------------------------------------------------- | Deus Ex Machina Communications / Pik A Program Order Form | ------------------------------------------------------------------------- THANK YOU FOR REGISTERING YOUR SHAREWARE!

NOTE: Pik A Program CAN ONLY HANDLE ORDERS FOR STEGANOS WITHIN THE USA AND CANADA. IF YOU ARE OUTSIDE THESE COUNTRIES PLEASE CLICK ON "Ordering Steganos (UK)" or "Ordering Steganos (all other countries) IN THE STEGANOS PROGRAM GROUP.

Important: If you are ordering by mail, e-mail, or fax, please completely fill out this form and send it in. If you are sending a check or money order, please make sure that payment is made in US funds drawn on a US bank.

Technical support is not available from Pik A Program. For any technical help, please contact Deus Ex Machina Communications directly online:

Internet: steganos-support@demcom.com WWW: http://www.steganography.com CompuServe: 100735,12

For registered users of any program which Pik A Program distributes, who do not already have access to Compuserve, we can supply a FREE Compuserve membership with a \$15.00 usage credit and access software. This is much more than enough online time to have your technical support questions answered, and still have some fun!

For the fastest service, you may register with your credit card online on the internet, and immediately be able to download the registered version of our software. Plus, you save the postage! Visit us at www.pik.com for more information on this.

You may mail, fax, e-mail, or phone in your order. Please send the completed registration form, along with payment to Pik A Program, Inc. at:

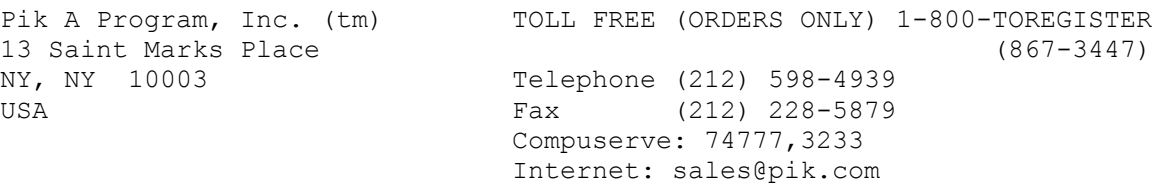

(Name)

(Company)

(Street1)

(Street2)

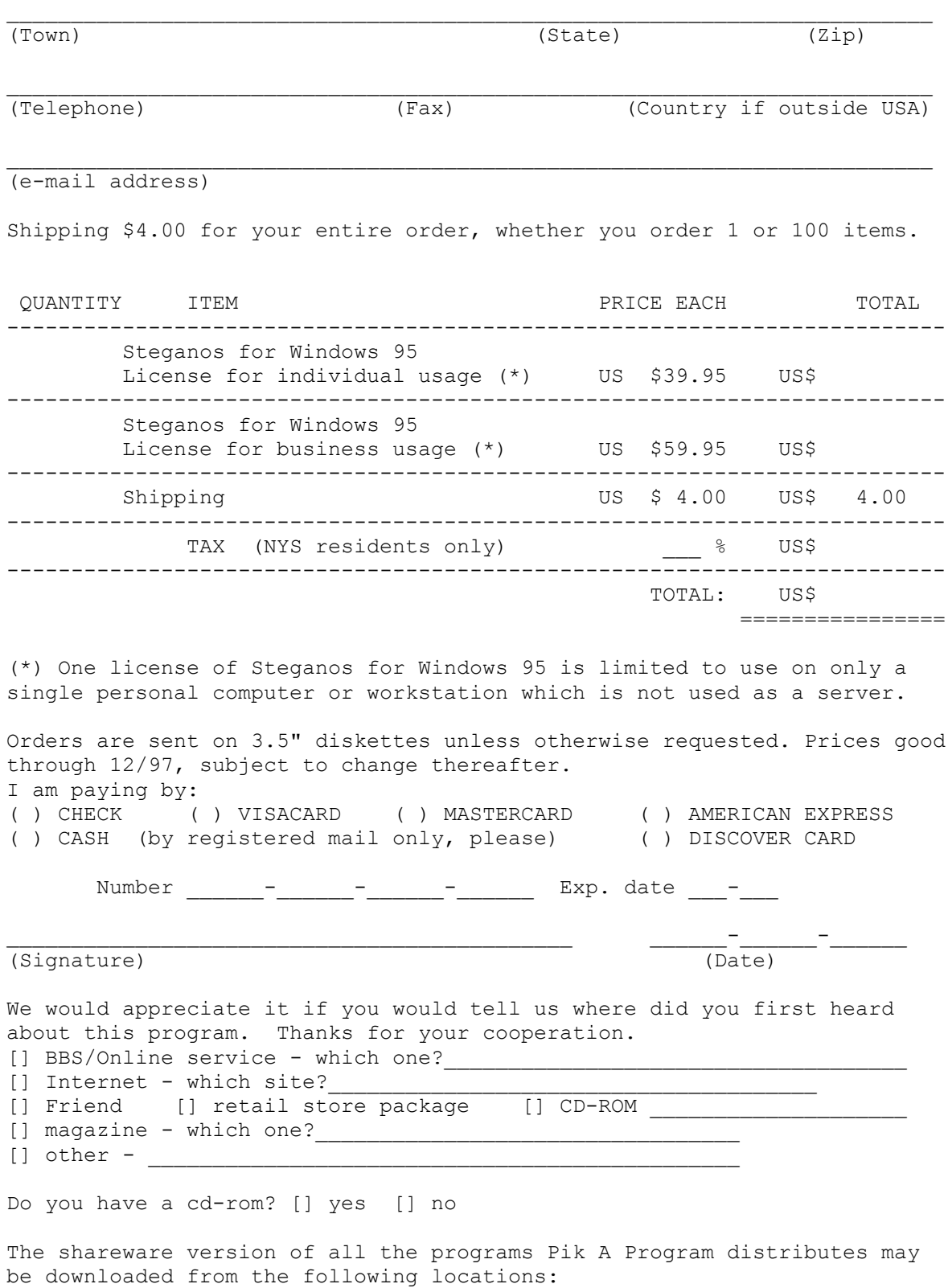

Internet: www.pik.com Compuserve: GO PIKAPRO (PCVENH, section 18)

# **Ordering outside US/Canada and the UK**

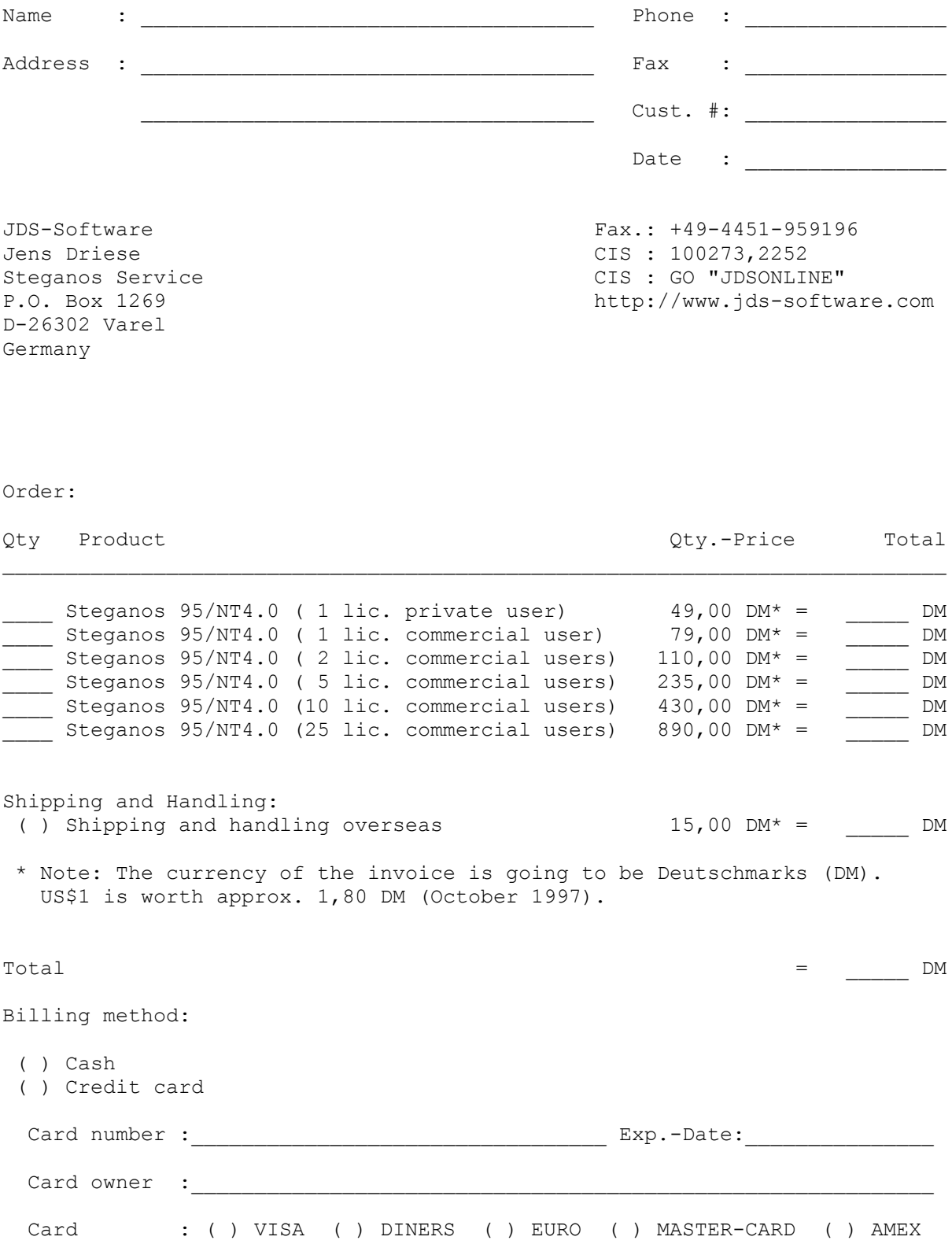

Signature

## **Ordering inside the UK**

The Thompson Partnership - United Kingdom

You can order Steganos for Windows 95 from The Thompson Partnership by payment with cheque or the following credit cards: MasterCard, VISA, American Express and Switch.

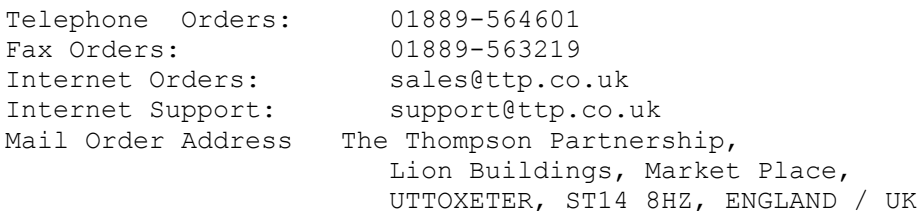

Please use the following form when ordering by fax or mail.

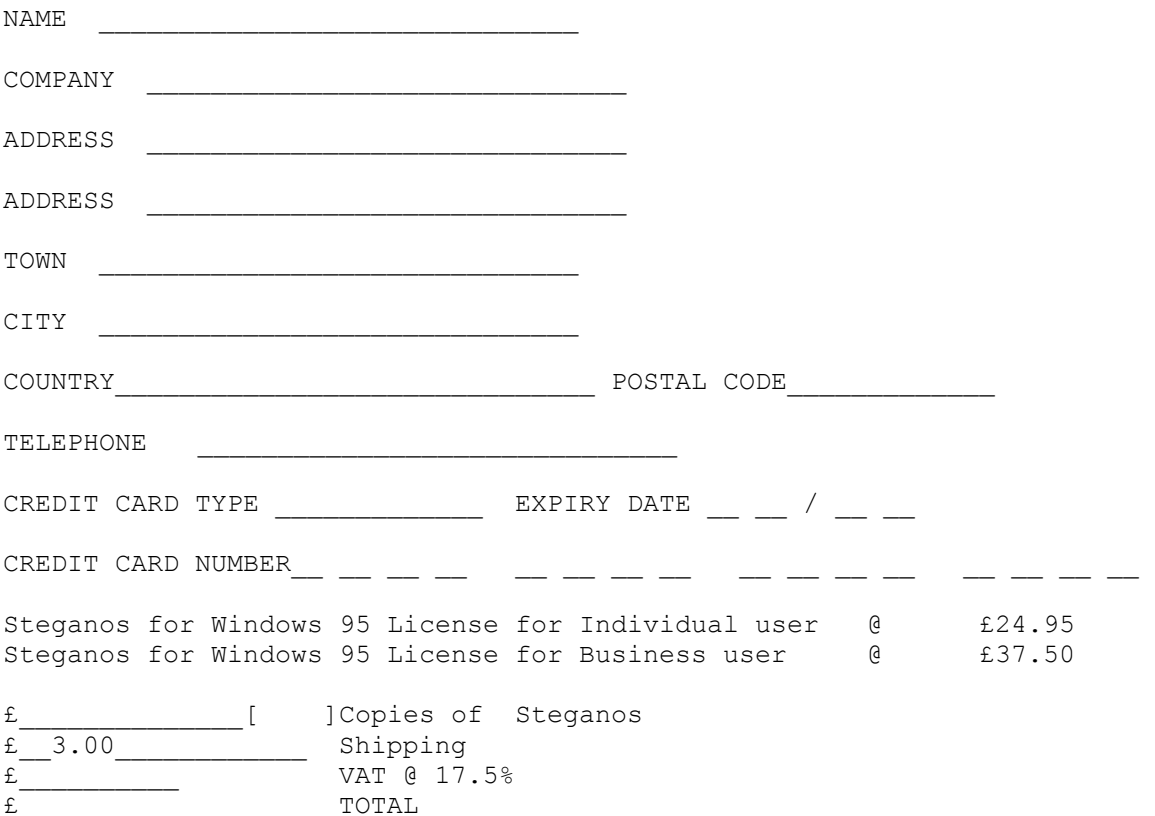

Cheques payable to "The Thompson Partnership"; ensure your cheque card number is written on the reverse of the cheque.

# **Getting support**

If you have questions concerning Steganos for Windows95 and NT4.0 contact us!

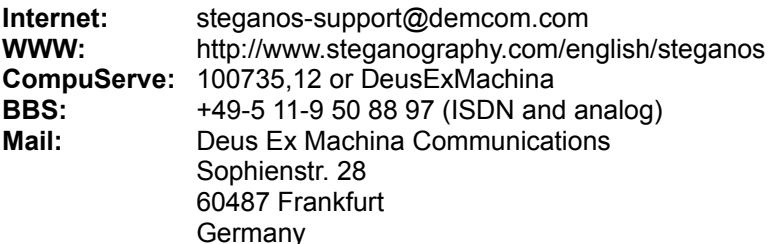

### **Steganos in the press**

"Steganos is setting the new standard when it comes to security" Rating: Super TIP com! (Germany), 10/97, p. 38

"Clever, but easy to use, recommended" Rating: 5 of 5 stars PC Professionell (Germany), 9/97, p. 34

"In a collection of security tools Steganos must not be left out" PC ONLINE (Germany), 9/97, p. 65

"The best shareware of September" win (Germany), 9/97, p. 172

"Steganos may be the software for the new millenium. [...] Get your steganography software before it is prohibited." Rating: 5 of 5 points Shareware Light (Germany), 5/97, Editorial and p. 40

"If you need to protect important data Steganos is the right choice." Click - the computer magazine (German TV station Vox), 8-23-97

"Simple to use and fast. [...] Steganos can be recommended without doubt." Rating: 6 of 6 points CD-ROM-MAGAZIN (Germany), 9/97, page 89

"Hidden data can't be heard or seen." Rating: Very good, buy it PC INTERN (Germany), 9/97, page 85

"Great! Maximum security for minimum money. Rating: Very Good" PC Praxis (Germany), 8/97, page 66

"The security double package: Steganos gives no chance to sleuths" PC Magazin (Germany), 8/97, page 46

"Hiding a document within another can be done quickly with Steganos." PC ONLINE (Germany), 8/97, starting page 104

"Amazing" "This is a really cool [...] product" "Steganos is an affordable way to show everyone you have no skeletons in your closet." Miami Herald, 07-01-97

"A cutting-edge steganography application" Windows95.com , 06-16-97 (complete review)

"...undetectably hides all types of files" www.mysharewarepage.com (R) , 06-16-97 (complete review)

"Easy to use [...] fast algorithm" c't magazin für computertechnik (Germany), 6/97, starting page 330 (c't Crypto Campaign) "A powerful file-encryption program [...] simple to set up and easy to use" ZDNet Software Library , 04-18-97 (complete review)

(sorted by publishing date)

## **How can I choose a good carrier file?**

Don't use files that can be accessed by everyone (like pictures or sounds from CD-ROMs or websites) since if someone found the carrier file and its original, e.g. on a CD-ROM, the person could prove that the file has been modified by comparing the two files. Of course, if you select the *Encrypt file* option the hidden data is useless for someone who is does not know the password

Even though Steganos is able to hide data in text files this method is *not recommended* since it can be easily detected and is quite slow.

*See also* Carrier files How does Steganos hide data

### **How can I choose a secure password?**

The security of your data is only as good as your password. The most important note is: Use every password **only once**.

*Bad password are:*

- Your name, your online name, initials, phone numbers - any kind of personal data someone can easily find out

- Words being listed in databases or dictionaries, especially names of famous people, music stars, locations, and even (family) names in general. This refers to foreign words, too

- Passwords which were used as passwords in movies or TV series (as seen in *War Games, Sneakers,*  and *The X-Files*)

- Vulgar phrases

- Keyboard patterns (such as *QWERTY*)

- Strings of letters and simple numbers (such as *AAAAA* or *123123*)

*Good passwords are:*

- Two or more words separated by a punctuation character. The words should not make any sense.

These kind of passwords are for example required by CompuServe.

- Complete sentences (which can't be found in written material such as quotations, and - of course - are difficult to guess)

*Examples for good passwords:*

*- BLOATED:BEAR*

*- 2R4e1D1l7u7#M* (if you use an alphanumeric password like this 10 digits should be enough)

**NOTE:** The passwords mentioned above, of course, aren't good passwords any more. Do not use them.

## **How can I hide data inside a file which Steganos does not support?**

#### *What is an unsupported carrier file?*

Steganos is able to hide data in files which are not directly supported by Steganos (supported carrier files). This method is not recommended because the carrier file may be destroyed. Since Steganos does neither know the size of the file header nor the bit depth of an unsupported file you need to enter these parameters manually (in step 3c of hiding data).

#### *Which files can be used as unsupported carrier files?*

To find these files you need to understand how Steganos hides data. Do not use compressed or encrypted files.

## **How can I uninstall Steganos for Windows95 and NT4.0?**

To uninstall Steganos click on *Settings... Control panel* in the start menu. Select *Software* and choose *Steganos for Windows95 and NT4.0*. Then click the *Add.../Remove...* button. Steganos for Windows95 and NT4.0 will then be uninstalled.

## **Encryption used in Steganos (HWY1)**

#### *How does Steganos encrypt files?*

Steganos uses the HWY1 encryption algorithm which generates an output stream compatible to the "Alleged RC4" ("RC4" is a trademark of RSA Data Securities Inc.) output stream as posted by the Cypherpunks on the Usenet. Steganos' implementation of this algorithm was developed entirely from the description of Bruce Schneier ("Applied Cryptography", see Resources).

#### *What can I do if I forgot my password?*

Nothing. Some security mechanisms can be overridden by using so-called *backdoors* or *masterpasswords*. To give you an example: Most versions of the popular *Award* BIOS allow passwordprotecting the computer. You can cheat this mechanism simply by using the master-passwords *lkwpeter*  and *AWARD* SW (case-sensitive). So it is absolutely irrelevant which password the user chooses to "protect" his PC.

**Steganos has no backdoors or master-passwords.** Even Deus Ex Machina Communications will not be able to restore data without the correct password.

**We cannot help you if you loose your password!**

## **How Steganos hides data**

Steganos uses two completely different methods for hiding data:

#### *Hiding data within sound or image files*

Steganos uses the least significant bit of every element to hide data inside. An element would be 8 bit (1 byte) in an 8-bit file and 16 bit (2 bytes) in a 16-bit file. For example Steganos uses the lowest bit of every byte in an 8-bit .wav sound file to hide data within. Since this change of information cannot be perceived by human ears (because of background noise etc.) data is virtually *hidden*. When using picture files Steganos slightly changes the colors which can't be recognized by the user. Steganos does not hide data within the header of a carrier file.

#### *Hiding data in text files*

To hide data in an ASCII text file Steganos appends spaces and tabs to the lines. Steganos hides one byte per text line (8 bits represented by combination of eight spaces or tabs). In comparison to hiding data in sound or image files this method can be easily detected, therefore this is the inferior method and you shouldn't use it if you have the choice.

*See also* carrier files

# **Why combine steganography and cryptography**

When using cryptographic methods only, data may be unreadable but it is obviously sensitive data, a *secret*.

When using steganographic methods only your data will be hidden but by simply trying to unhide data from all suspicious carrier files the attacker could successfully restore sensitive data.

Steganos combines these two powerful methods. Data hidden and encrypted by Steganos can be neither read nor detected easily.

*See also* **Steganography Cryptography** 

## **Wiping**

#### *Why wipe files?*

Deleting a file on most computers does not really remove or overwrite the file. Often only the first character of the filename is being replaced by a E5h character - doing this the computer knows it can overwrite this file when the space is needed - not before.

That's how MS-DOS and Windows 3.1 handle "deleting". Under Windows 95 data security is even worse: When you delete a file using the Explorer the file is simply moved to a hidden directory named "Recycled", better known as the "Recycle Bin". Even if you empty the bin the files don't truely get deleted. They can be recovered using certain file recovery programs.

#### *How does Steganos wipe files?*

Steganos (and the Steganos Shredder) overwrite the file you want to wipe three times using random data (if you can't generate true random data by software one can call the data *pseudo-random*). By using pseudo-random data Steganos prevents disk compression programs (such as *DriveSpace* and *Stacker*) from compressing this sequence and simply not writing it to the disk completely. Since there always remains some unused space on a disk after the end of a file ("slack") which can contain sensitive data, both Steganos' wipe this area, too.

**NOTE:** Since modern operating systems (such as Windows 95) swap data to the hard disk the risk that sensitive data remains somewhere on the system cannot be completely eliminated. Don't forget that it is impossible to completely erase data off magnetic media. Electron-tunneling-microscopes even restore data being overwritten several times. So if you **really** have to keep a secret it could be cheaper to physically destroy the magnetic medium (after wiping a file) than loosing the secret.

Steganos and the *Steganos Shredder* use the same function to wipe files. Click *Steganos Shredder* in the *Steganos for Windows95 and NT4.0* program group in your start menu to get further information on how to use the Steganos Shredder.

## **Resources**

If you want to learn more about steganography and cryptography or security issues in general check out the following Resources:

#### *sci.crypt*

A Usenet newsgroup dedicated to cryptography; contains a lot of rubbish

*National Computer Security Association forum* CompuServe forum; accessible by *GO NCSA*

#### *Steganography Info & Archive*

Software, information, and links on steganography (*http://www.iquest.net/~mrmil/stego.html*)

*The Infinite Void*

a lot of hacking stuff; collected by *Silicon Toad* (*http://www.vcalpha.com/silicon/episteme.html*)

*Snake Oil Warning Signs: Encryption Software to Avoid* how to determine if a crypto software is weak (*http://www.research.megasoft.com/people/cmcurtin/snake-oil-faq.html*)

#### *Applied Cryptography*

the very best book on the cryptography, not steganography; Bruce Schneier, published by Wiley, ISBN 0-471-11709-9

*Electronic Frontier Foundation (EFF)* wants to protect civil rights on the net - against crypto restrictions (*http://www.eff.org*)

## **Using the Steganos Shredder**

The Steganos Shredder wipes files. That is, the file shredded by the Steganos Shredder cannot be recovered using programs like *undelete*, *unerase*, etc. You cannot run the Steganos Shredder directly from a program group. To shred a document just click right on it, then select *Send to... Shredder*.

## **Introduction to the SDK**

Welcome to the Steganos Software Development Kit (Steganos SDK). The Steganos SDK provides several functions for implementing steganographic functionality into your applications.

The Steganos SDK can be found in the STE\_SDK.ZIP archive (which comes with every Steganos archive) and contains the following files:

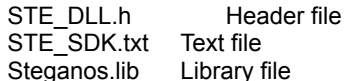

The Dynamic Link Library, steganos.dll, is located in your Steganos directory.

Before using the Steganos SDK make sure to read the legal information.

## **Legal information / Licensing**

The Steganos SDK may be used without charge in freeware or public domain applications. If you want to use the Steganos SDK in an application which must be purchased (or registered if it is shareware) contact Deus Ex Machina Communications.

You must mention in your application that it uses the steganography functions of the Steganos SDK and that the Steganos SDK is copyright (c) 1997 by Deus Ex Machina Communications.

Note that section I and III of the disclaimer also apply to the Steganos SDK.

## **How to implement steganography functions**

#### **Hiding data**

First call **IdentifyCarrierFile** to gain information needed to hide data within the carrier file. Override the header of the carrier file.

You will need to hide the size of the hidden data and probably some other information (original filename of the data file etc.) within the carrier file before hiding the *data file* itself. Use **HidelnBuffer** to hide these header information within the carrier file.

Then create a loop that reads a block of data from the data file as well as from the carrier file (the loop ends when the end of the data file has been reached). Hide the data file buffer within the carrier file buffer using **HideInBuffer**. You should compress and encrypt data before hiding it. Write the manipulated carrier buffer back to the carrier file.

#### **Unhiding data**

First call **IdentifyCarrierFile** to gain information on how to unhide data from the carrier file. Override the header of the carrier file. Then read the header information you hid in the carrier file (e.g. complete size of hidden data, original filename of the data file) using **HnhideFromBuffer**.

Then create a loop that reads a block of data from the carrier file, unhide it using **HnhideFromBuffer**, and write the restored data to a file. The loop ends when the original file size of the data file has been reached.

## **IdentifyCarrierFile**

**int IdentifyCarrierFile**(char\* fname, tCarrierType\* CT);

#### **Return Values**

IDENTIFY OK if carrier file has been clearly identified; IDENTIFY UNIDENTIFIED if the file could not be identified as a valid WAV, VOC, BMP, DIB or ASCII text file (nevertheless it could be possible to hide data within this file; see unsupported carrier file); any of the following if an error occured:

IDENTIFY\_VOC\_NOT\_VALID if the file extension is .voc but the file header is not valid.

IDENTIFY\_WAV\_NOT\_VALID if the file extension is .wav but the file header is not valid.

IDENTIFY\_BMP\_OR\_DIB\_NOT\_VALID if the file extension is .bmp or .dib but the file header is not valid.

IDENTIFY\_BMP\_OR\_DIB\_TOO\_FEW\_COLORS if the file extension is .bmp or .dib but the file has 4 bit (16 colors) color depth. These files are not supported by the Steganos SDK. The developer should convert these kind of pictures to a higher color depth.

IDENTIFY\_BMP\_OR\_DIB\_NOT\_RGB\_ENCODED if the file extension is .bmp or .dib but the file is in RLE (runlength-encoded) format. The Steganos SDK currently does not support RLE pictures.

IDENTIFY\_CARRIER\_FILE\_OPEN\_ERR if the file could not be opened.

IDENTIFY\_BMP\_OR\_DIB\_ONLY\_256\_COLORS if the file extension is .bmp or .dib but the file is in 8 bit format (256 colors). This is no real error, the developer should treat this as a warning (the user should be warned because hiding data in this kind of files can be detected quite easily).

IDENTIFY\_TXT\_LINE\_TOO\_LONG if the file was identified as an ASCII text file but contains at least one line which is too long to be handled by the Steganos SDK (a line should not be longer than 230 characters).

IDENTIFY\_BMP\_OR\_DIB\_NOT\_SUPPORTED if the file extension is .bmp or .dib but the file has less than 4 bit (16 colors) color depth. These files are not supported by the Steganos SDK. The developer should convert these kind of pictures to a higher color depth.

#### **Parameters**

*fname*

Points to a char that contains the path and filename of the carrier file to analyze

*CT*

Points to a tCarrierType structure that, when IdentifyCarrierFile returns, contains information about the carrier file

#### **Remarks**

Opens *fname* and tries to Identify it. If *fname* is an ASCII text file identification may last a while since the IdentifyCarrierFile counts its lines.

#### **See also**

#### tCarrierType

## **HideInBuffer**

**int HideInBuffer**(char\* bufCarrier, long sizeBufCarrier, int CarrierType, char\* bufDataToHide, long sizeBufDataToHide);

#### **Return Values**

HIDE OK if data has been successfully hidden; any of the following if an error occured:

HIDE\_ASCII\_BUFSIZE\_NOT\_1 if CarrierType specifies an ASCII text file and sizeBufDataToHide is not 1. sizeBufDataToHide needs to be 1 when hiding within in ASCII text files because the Steganos SDK always hides only one byte with one HideInBuffer call when hiding in ASCII text files.

HIDE\_BUFCARRIER\_TOO\_SMALL if sizeBufCarrier < (sizeBufDataToHide \* CarrierType).

#### **Parameters**

#### *bufCarrier*

When using a non-ASCII-text carrier file bufCarrier points to a buffer containing the carrier data to hide data within (should be CarrierType\*sizeBufDataToHide). Otherwise it points to the ASCIIZ string to append hidden data to.

#### *sizeBufCarrier*

Specifies the size of bufCarrier (in bytes). When hiding data within ASCII text files it specifies the length of the string pointed to by bufCarrier.

#### *CarrierType*

Specifies the bit depth of the carrier file. When hiding data within ASCII text files it must be set to CARRIERTYPE\_ASCII. The developer might simply want to use the FileType member of the tCarrierType structure when using a non-ASCII-text carrier file.

#### *bufDataToHide*

Points to a buffer containing data to be hidden. This buffer can contain compressed or encrypted data.

#### *sizeBufDataToHide*

Specifies the size of bufDataToHide. If sizeBufCarrier < (sizeBufDataToHide \* CarrierType) HideInBuffer will return an error.

#### **Remarks**

Hides data in carrier data by manipulating the least significant bits of the carrier data. When using ASCII files HideInBuffer appends spaces or tabs to a text line.

#### **See also**

How to implement steganography functions, tCarrierType, HnhideFromBuffer

## **UnhideFromBuffer**

**int UnhideFromBuffer**(char\* bufCarrier, long sizeBufCarrier, int CarrierType, char\* bufUnhiddenData, long sizeBufUnhiddenData);

#### **Return Values**

UNHIDE\_OK if data has been successfully restored; any of the following if an error occured:

UNHIDE\_ASCII\_BUFSIZE\_NOT\_1 if CarrierType specifies an ASCII text file and sizeBufUnhiddenData is not 1. sizeBufUnhiddenData needs to be 1 when unhiding data from ASCII text files because the Steganos SDK always unhides only one byte on one call of UnhideFromBuffer when unhiding from ASCII text files.

UNHIDE\_BUFUNHIDDENDATA\_TOO\_SMALL if (sizeBufUnhiddenData \* CarrierType) > sizeBufCarrier.

#### **Parameters**

#### *bufCarrier*

When using a non-ASCII-text carrier file bufCarrier points to a buffer containing the carrier data to unhide data from. Otherwise it points to the ASCIIZ carrier string to restore data from.

#### *sizeBufCarrier*

Specifies the size of bufCarrier (in bytes). When unhiding data from within ASCII text files it specifies the length of the string pointed to by bufCarrier.

#### *CarrierType*

Specifies the bit depth of the carrier file. When unhiding data from within ASCII text files it must be set to CARRIERTYPE\_ASCII. The developer might simply want to use the FileType member of the tCarrierType structure when using a non-ASCII-text carrier file.

#### *bufUnhiddenData*

Points to a buffer to which data is to be restored.

#### *sizeBufUnhiddenData*

Specifies the size of bufUnhiddenData. If (sizeBufUnhiddenData \* CarrierType) > sizeBufCarrier HideInBuffer will return an error.

#### **Remarks**

Restores data from a buffer containg hidden information.

#### **See also**

How to implement steganography functions, tCarrierType, HideInBuffer

## **IsCRLFFile**

**BOOL IsCRLFFile**(const char\* clpstrFilename);

#### **Return Values**

TRUE if the file is an ASCII text file; otherwise FALSE.

#### **Parameters**

*clpstrFilename*

Pointer to an ASCIIZ string specifying the path and filename of the file to check.

#### **Remarks**

Checks if the specified file is an ASCII text file or not. This function is being used by IdentifyCarrierFile and can be used by you to determine if an **IdentifyCarrierFile** call could take some time.

#### **See also**

**IdentifyCarrierFile** 

## **tCarrierType structure**

The tCarrierType structure is used by *IdentifyCarrierFile* and contains information on a carrier file.

struct tCarrierType { // CT char FileType; char FileFormatName; long FileSize; long LongestLine; int HeaderSize;

};

#### **Members**

#### **FileType**

Specifies the bit depth of the carrier file; not used for ASCII text files.

#### **FileFormatName**

CARRIERTYPE\_VOC if the carrier file is a VOC file.  $CARRIERTYPE$  WAV if the carrier file is a WAV file. CARRIERTYPE\_BMP\_OR\_DIB if the carrier file is a BMP or DIB file. CARRIERTYPE\_TXT if the carrier file is an ASCII text file. CARRIERTYPE\_UNIDENTIFIED if the carrier files could not be identified.

#### **FileSize**

Specifies the file's size (in bytes) of the carrier file. If the carrier file is an ASCII text file this specifies the number of lines.

#### **LongestLine**

If the carrier file is an ASCII file this member specifies the numer of characters of the longest line; if the file is a non-ASCII file this member is not set.

#### **HeaderSize**

Specifies the size of the file header (in bytes); if the file is an ASCII file this member is 0.

**See also**

IdentifyCarrierFile

## **SEF document**

#### *What is a SEF document?*

SEF is the short term for *Steganos Encrypted File*. If you select *Encrypt file* and deselect *Hide file* in Step 1 of the hiding/encryption process Steganos will create a Steganos Encrypted File (SEF) that contains the encrypted data file.

#### *About the SEF format*

Steganos Encrypted Files are not only encrypted but also compressed. Here is how Steganos' encryption works.

#### *How to decrypt an SEF*

You can either start Steganos and select *Unhide/decrypt data* on the start page and follow the instructions on the screen or you can simply double-click on an SEF file's icon.

## **Carrier file**

*What is a carrier file?*

The *carrier file* is the file in which a data file is being hidden.

#### *Which carrier files does Steganos support?*

The current version of Steganos for Windows95 and NT4.0 supports the following carrier files:

**- Picture files (BMP, DIB)**, uncompressed (that is RGB encoded, not RLE encoded). The picture can have between 16 colors (4 bit format) and 16,7 Million (24 bit format) colors, though we recommend you use 16,7 Million color images. If you provide a 16 color or 256 color picture file Steganos will ask if you want to convert it to 16,7 Million colors. This is preferable since it is less suspicious to hide data in 16,7 Million color pictures.

**- Sound files (WAV, VOC)**, any sub-format. Sound files are ideal for hiding data in them since you can easily create large files.

**- Text files.** Even though Steganos can to hide data in text files (which do not have to be simple "texts", but can be HTML documents and batch files as well) we do *not recommend* this method since it can be easily detected and is quite slow. Text files in Unix or Amiga format are not supported (no carriagereturn/line-feed characters at end of lines).

**- User defined carrier files** (see Unsupported carrier files)

*See also*

What is a good carrier file? How does Steganos hide data? Converting picture files containing hidden data

## **Data file**

*What is a data file?*

The *data file* is the file to be hidden in a carrier file or encrypted as a SEF document. Every file can be a data file. If you want to hide or encrypt more than one data file in one carrier file/SEF document we recommend you use a compression software to store several files in one.

## **Unsupported carrier file**

#### *What is an unsupported carrier file?*

Steganos is able to hide data within files which are not directly supported by Steganos (unsupported carrier files). This method is not recommended because the carrier file may be destroyed. Since Steganos does neither know about the size of the file header nor the bit depth of an unsupported file you need to enter these parameters manually (in step 3c of hiding data).

#### *Which files can be used as unsupported carrier files?*

To find these files you need to understand how Steganos hides data?. Do not use compressed or encrypted files.

## **File header**

Most files begin with a so-called *file header*. This header usually consists of data necessary to handle the complete file. For example the file header of a picture file contains data about its color depth, resolution, etc. Since the file header is the most "fragile" part of a file Steganos will not hide data within the header. Simple ASCII text files normally do not have a file header.

#### *See also*

How does Steganos hide data?

# **Steganography**

Steganography is the art and science of hiding a message within another. So using invisible ink to communicate secrets is steganography, too.

*See also*

How does Steganos hide data? Why steganography and cryptography should be combined **Resources** 

# **Cryptography**

Cryptography is used to make a message (or a file) unreadable for anyone who does not know the key (the password). Cryptography is the art or science of keeping messages secret. - but not their existence.

*See also* **Resources** 

## **Compression software / archives**

Compression software is used to compress and store several files in just one file, the so-called *archive*. To save online time most programs from the Internet or online services are compressed. They must be uncompressed before they can be installed or used. *WinZip*, *PkZip for Windows*, and *WinRAR* are examples for compression programs for Windows. Archives created by WinZip or PkZip (for Windows) are called *zipped files*.

## **Start page: hide/encrypt or unhide/decrypt data**

On the first page of the Steganos wizard you decide what you want to do:

Choose *Hide and/or encrypt data* to do the following:

- Encrypt a file and hide it within another file
- Hide a file without encryption
- Encrypt a file (using the Steganos Encrypted File format)

Choose *Unhide and/or decrypt data* to do the following:

- Unhide data
- Decrypt a **Steganos Encrypted File** document

The following steps will depend on your decision. Press *Next* to proceed.

Click on *About & UpdateNOW!* to display program and copyright information. You will also be aske if you want to use UpdateNOW! by which you can update Steganos for Windows95 and NT4.0 to the latest version online via the Internet.

## **Step 1: choosing a data file**

#### *Data file*

Choose the data file you want to hide and/or encrypt. Click *Browse* to browse your system for a specific file.

#### *Hide file*

Check *Hide file* if you want to hide the data file within another file, e. g. within a sound file (.wav). Later on you will need to choose a carrier file to hide the data file within.

#### *Encrypt file*

Check *Encrypt file* to encrypt the data file. If this option is checked Steganos will ask you for a password later on. You will need this password to restore the data file after it has been encrypted. Find out more about Steganos' encryption.

**NOTE:** You can check both options or just one of them. If you check *Encrypt file* and uncheck *Hide file* Steganos will create a Steganos Encrypted File (SEF). Even if you want to hide the data file we strongly recommend you to use *Encrypt file*, too. Why you should combine steganography and cryptography.

#### *Wipe data file after hiding/encrypting*

Check *Wipe data file after hiding/encrypting* if you want Steganos to wipe the data file from your disk after it has been successfully hidden or encrypted (depending on the options you chose before).

## **Step 2: entering a password**

#### *Enter and re-enter password*

Since you chose *Encrypt file* on the previous page you have to enter a password. Since the password is not displayed on the screen you will need to re-enter it to make sure you have not mistyped it. Passwords used in Steganos are case-sensitive.

**NOTE:** You will need this password to restore encrypted data. Since Steganos' encryption is very secure there is virtually no chance to get your data back without the password. Don't choose a password which one can guess easily. If you're not sure find out how to choose a secure password.

### **Step 3a: choosing a carrier file**

#### *Carrier file*

Choose the carrier file you want to hide the data file in. Click *Browse* to browse your system for a specific file.

#### *Don't change carrier file date and time*

Select this option if Steganos should not change the carriers' file date and time. This is important since a modification of the carrier file date or time could cast suspicion on it.

**NOTE:** If you use a backup system which uses file's date and time stamps to determine if a file should be backed up (again) this option could cause this modified carrier file not to be backed up.

#### *Backup carrier file*

If this option is selected Steganos will make a copy of the carrier file before hiding data within. The backup of the file "image.bmp" would be created as "Copy of image.bmp" in the same directory.

**NOTE:** This option is especially useful when trying to hide data in an unsupported carrier files. Be careful with this option: If someone found the carrier file and its backup the person could prove that the file has been modified by comparing the two files. Of course, if you selected the *Encrypt file* option the hidden data will be useless for someone not knowing the password.

**NOTE:** If you get a "Carrier file too small" message after selecting an ASCII text file which appears to be long enough (enough lines) check if lines aren't too long. Steganos won't work with text files containing lines longer than 230 characters.

# **Step 3b: naming the SEF document**

*Steganos Encrypted File*

Choose the name of the Steganos Encrypted File. This is the file containg the encrypted data file. Click on *Browse* to browse your system for a specific file.

## **Step 3c: entering information about unsupported carrier file**

The data carrier you provided is not directly supported by Steganos. However Steganos can try to hide data in a file of an unsupported format. This method is not recommended because the carrier file may be destroyed. See Unsupported carrier files. Do not use compressed or encrypted files.

#### *What's the Bit depth of the carrier file?*

You may choose 8, 16, 24, or 32 bit, depending on the format of the carrier file you chose. This information cannot be determined by Steganos.

#### *How long is the header of the carrier file?*

Since the carrier file could be easily destroyed by overwriting data in the file header you must enter the size of the header (in bytes). Steganos won't hide information in these bytes. Some files do not have any header, then you should just enter *0*.

**NOTE:** If you do not know the exact size of the header, be generous; if you choose a value too low you will probably make the file unusable. If you choose a value too big it this is just not very effective, but won't destroy anything.

**NOTE:** Steganos detects ASCII text files automatically so you wont' have to do this step if you chose an ASCII file. If you are sure you provided an ASCII text file as the carrier file and this screen appears the file is probably in Unix or Amiga format (no carriage-return/line-feed characters at end of lines). Steganos can't hide data in these files.

## **Step 4: summary for hiding/encrypting data**

This page summarizes the process that will start after you clicked *Next*. You should read the information carefully. You get at least the following information:

- Name of the data file to be hidden

- Name of the carrier file and information on its type (when hiding data) / filename of SEF document (when encrypting only)

- Compression ratio (that's because Steganos compresses the data file before hiding/encrypting)

When you click *Next* Steganos will start hiding/encrypting, compressing, backupping, and wiping depending on which options you chose. This is the last chance to cancel the process. If you want to change any of the options feel free to click *Back.*

## **Final page: explore, review, mail**

This is the final page of the Steganos wizard. You can either choose one of the following options or exit Steganos by clicking *Close*.

*Explore target directory*

Explores the directory of the carrier file. You are allowed to copy, move etc. the carrier file using the Windows Explorer.

#### *Review carrier file (for validation)*

By clicking on this button Steganos will try to start the application associated with the file type of the carrier file (e.g. the Audio Recorder for .wav files). So you can check if the modified carrier file really shows no significant difference in comparison to the carrier file before the modification took place. (This button is disabled if encryption only is used since it makes no sense to review an SEF Document.)

#### *Mail carrier file/encrypted file*

Click this button to mail the carrier file or encrypted file directly to someone (the file will be attached to a mail which you only have to write).

# **Step 1a: choosing a carrier file or SEF document**

#### *Carrier File or Steganos Encrypted File*

You can either choose a carrier file to unhide data from or an **SEF Document** to decrypt. Click *Browse* to browse your system for a specific file.

#### *Wipe carrier file/SEF document after successful restoration*

Check this option if you want Steganos to wipe the carrier file/Steganos Encrypted File from your disk after data has been successfully unhidden or decrypted (depending on the options you chose before).

## **Step 1b: entering information about unsupported carrier file**

The data carrier you provided is not directly supported by Steganos. In order to make it possible for Steganos to unhide data out of this carrier file you need to enter some information on the carrier file. Fore more information see Unsupported carrier files.

*What's the Bit depth of the carrier file?*

You may choose 8, 16, 24, or 32 bit, depending on the format of the carrier file you chose. This information cannot be determined by Steganos.

*How long is the header of the carrier file?*

Since the carrier file could be easily destroyed by overwriting data in the file header you must enter the size of the header (in bytes).

**NOTE:** It is very important to enter the same values that were entered to hide data in this unsupported carrier file.

# **Step 2: entering the password**

#### *Password*

Enter the password which has been used to encrypt the file. Passwords used in Steganos are casesensitive. If the file has not been encrypted you cannot enter a password. Simply click *Next* to advance to the next page.

## **Step 3: entering a filename for the file to be restored**

#### *Save file to restore as*

Steganos suggests the original filename of the encrypted file for the file in which restored data will be saved. The current directory is used to restore the file. If you want to you can modify the path as well as the filename. Click on *Browse* to browse your system for a folder and/or filename of your choice.

## **Step 4: summary for unhiding/decrypting data**

This page summarizes the process that will start after you clicked on *Next*. You should read the information carefully. You get at least the following information:

- The name of the carrier file (when unhiding data) / filename of SEF document (when decrypting only)
- The name of the file in which restored data will be saved

When you click on *Next* Steganos will start unhiding/decrypting, decompressing, and wiping - depending on which options you chose. This is the last chance to cancel the process. If you want to change any of the options feel free to click *Back.*

## **Final page: explore, view**

This is the final page of the Steganos wizard. You can either choose one of the following options or close Steganos by clicking *Close*.

*Explore target directory*

Explores the directory of the restored file. You are allowed to copy, move etc. the restored file using the Windows Explorer.

*View unhided/decrypted file*

By clicking on this button Steganos will try to start the application associated with the file type of the restored file (e.g. the Audio Recorder for .wav files). So you can immediately use the restored file.

# **Processing (Hiding/encrypting data)**

While this page is being shown Steganos is busy hiding/encrypting, compressing, backupping, or wiping depending on which options you have chosen.

Wait until Steganos is finished, then click on *Next* to advance to the last page of the Steganos wizard.

# **Processing (unhiding/decrypting data)**

While this page is being shown Steganos is busy unhiding/decrypting, decompressing, or wiping depending on which options you chose.

Wait until Steganos is finished, then click on *Next* to advance to the last page of the Steganos wizard.

## **How can I update Steganos using UpdateNOW!?**

*UpdateNOW!* is a technology developed by Deus Ex Machina Communications that enables you to update Steganos to the current version quickly and easily.

#### *How does UpdateNOW! work?*

*UpdateNOW!* connects to Deus Ex Machina's server on the Internet and finds out if there is a newer version of Steganos available. If there is a newer shareware version available a window will appear and inform you about new features or bugfixes. You will be asked if you want to download the updated shareware version; if you click *Yes* a zip-compressed file will be downloaded to your desktop.

**NOTE:** You need a configured Dial-Up Networking connection to use this feature. To gain help on the Dial-Up Network look in the Windows help. To decompress a zip-compressed file you will need PkZip for Windows, WinZIP or any other application that can *unzip* files.

#### *What does UpdateNOW! cost?*

*UpdateNOW!* is absolutely free. However fees can be charged by your Internet provider and/or your local telecommunications company for the time you are online.

## **Converting picture files containg hidden data**

It is possible to convert a picture file containig hidden information to another format (e.g. the *gif* format) and back to .bmp or .dib. Even then Steganos will be able to recover the hidden data. It is important that you do not use compression algorithms which destroy information. For example *JPEG* uses the *DCT (Discrete Cosinus Transformation*) algorithm which destroys parts of the image by not saving data which can rarely be seen. Information hidden by Steganos would be lost.

**NOTE:** You should test this method with your conversion software since different conversion algorithms can cause problems.

## **UpdateNOW!**

*UpdateNOW!* is a technology developed by Deus Ex Machina Communications that enables you to update Steganos to the current version quickly and easily.

#### *How does UpdateNOW! work?*

*UpdateNOW!* connects to Deus Ex Machina's server on the Internet and finds out if there is a newer version of Steganos available. If there is a newer shareware version available a window will appear and inform you about new features or bugfixes. You will be asked if you want to download the updated shareware version; if you click *Yes* a zip-compressed file will be downloaded to your desktop.

**NOTE:** You need a configured Dial-Up Networking connection to use this feature. To gain help on the Dial-Up Network look in the Windows help. To decompress a zip-compressed file you will need PkZip for Windows, WinZIP or any other application that can *unzip* files.

#### *What does UpdateNOW! cost?*

*UpdateNOW!* is absolutely free. However fees can be charged by your Internet provider and/or your local telecommunications company for the time you are online.

## **Credits**

*Steganos for Windows95 and NT4.0 has been developed by* Fabian Hansmann, Sascha Wildgrube, and Gabriel Yoran *in Frankfurt, Germany.*

*Special thanks go to*

Cynthia Ferebee, Siegfried Moersch, and Marty Brownell.

*Music that helped us getting the work done*

Apollo Four Fourty: Electro Glide In Blue, Dead Can Dance: Within The Realms Of A Dying Sun, George Michael: Older, Hackers OST, Mark Snow: The Truth And The Light - Music From The X-Files, Dune & The London Session Orchestra: Forever, Stephane Grappelli: Jazz Masters 11, Gustav Holst: The Planets, Rachmaninov: Piano Concert No. 2 in C Minor, Op. 18, Ravel: La Valse, George Gershwin: Rhapsody in Blue, Judas Priest: Killing Machine, Christopher Franke: Babylon 5 OST, Prodigy: Music For The Jilted Generation/Fire Starter/Breathe, Faithless: Reverence, Underworld: dubnobasswithmyheadman, Trainspotting OST, and techno mixed by various local DJs from Frankfurt/Germany.